1. Click on **Send a Message**

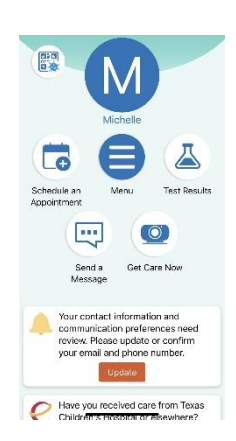

## 2. Select **Care Team Question**

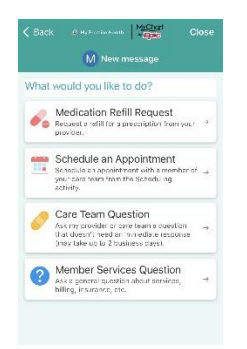

## **3.** Choose a **Provider**<br>Back MyChart **Provider**

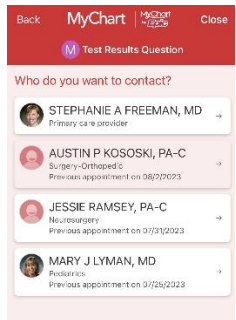

## **4.** Select Paperclip at bottom to attach document to message.<br> **SACK ANYCHARE | WESSE** Close

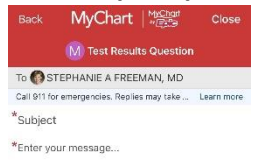

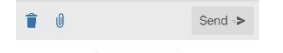